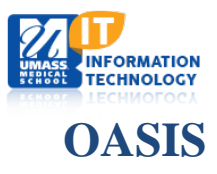

## **Adding Calendar to Android Google**

1. Log in to OASIS and navigate to the calendar page. Click Export.

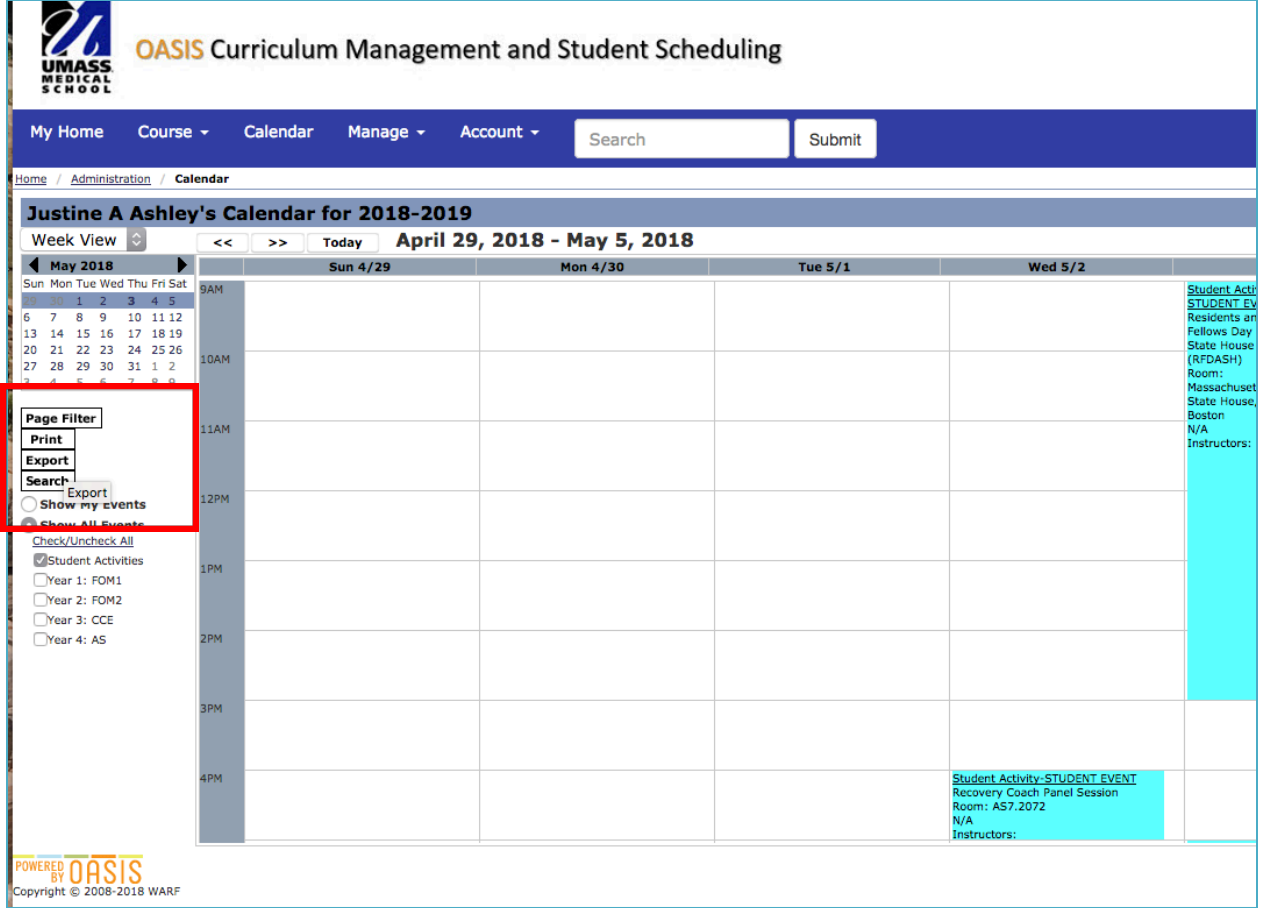

2. Scroll to the All Course/All Event Calendar section at the bottom. Check off calendars you are interested in exporting, the type of calendar you are exporting to (Google/yahoo calendar) and the number of weeks you'd like to export. (26 weeks, or one semester, is the maximum length of time you can export.) Copy the URL the is provided for you.

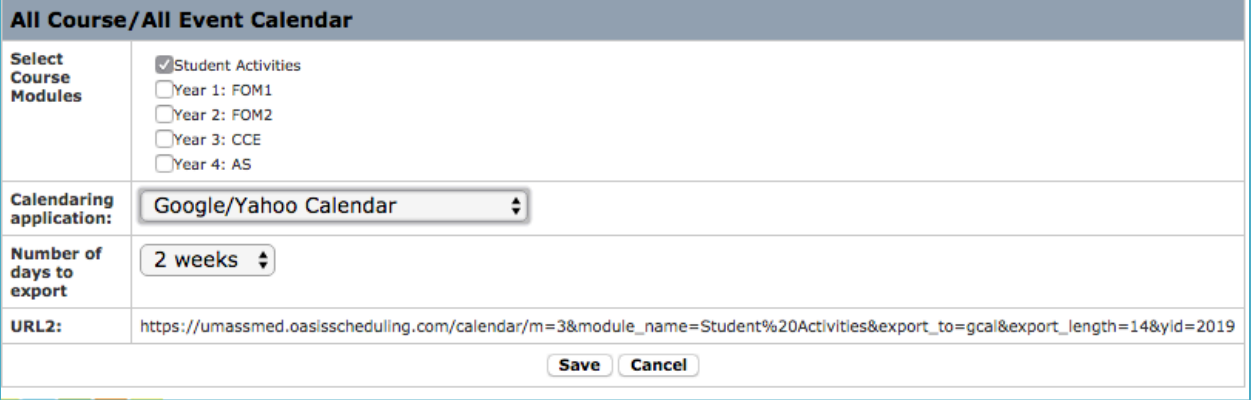

3. Log into your Gmail account and navigate to your calendar. Click the + button next to "add a friends calendar" and select "from URL

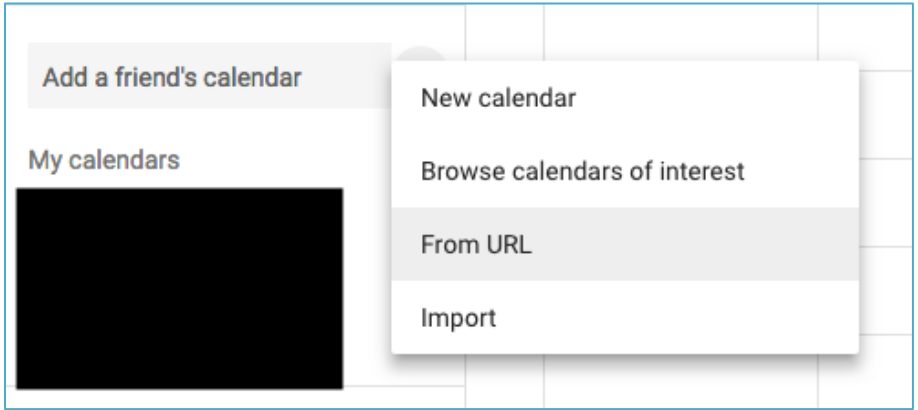

4. Paste the URL for the OASIS calendar and click "Add calendar." The calendar(s) will appear in your google calendars and will sync with your Android device.

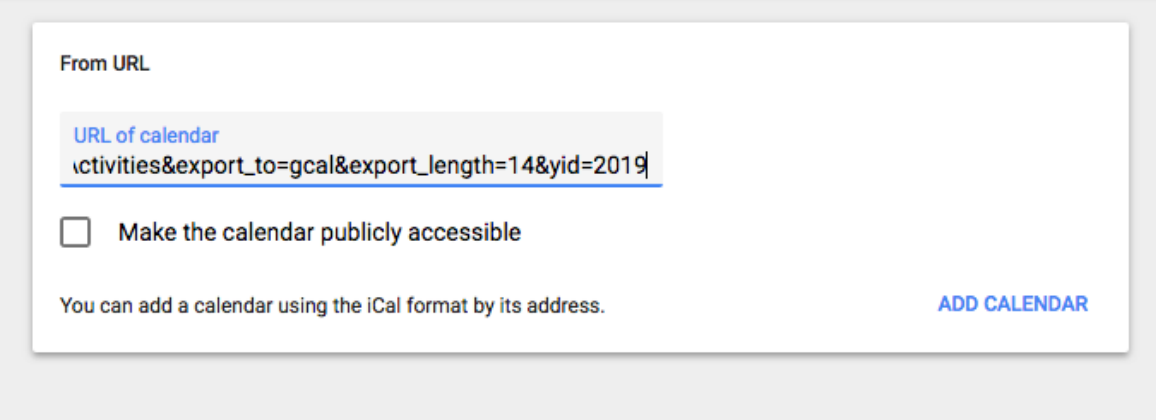